# CNT 4714: Enterprise Computing Fall 2010

Introduction to PHP – Part 2

Instructor: Dr. Mark Llewellyn

markl@cs.ucf.edu

HEC 236, 407-823-2790

http://www.cs.ucf.edu/courses/cnt4714/fall2010

Department of Electrical Engineering and Computer Science
University of Central Florida

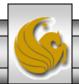

#### Form Processing and Business Logic

- XHTML forms enable web pages to collect data from users and send it to a web server for processing.
- Interaction of this kind between users and web servers is vital to e-commerce applications. Such capabilities allow users to purchase products, request information, send and receive web-based email, perform on-line paging and take advantage of various other online services.
- The XHTML document on the next few pages collects information from a user for the purposes of adding them to a mailing list.
- The PHP file on page 3 validates the data entered by the user through the form and "registers" them in the mailing list database.

## form.html Example

```
<!DOCTYPE html PUBLIC "-//W3C//DTD XHTML 1.0 Transitional//EN"</p>
 "http://www.w3.org/TR/xhtml1/DTD/xhtml1-transitional.dtd">
<!-- form html
<!-- Form for use with the form.php program -->
<a href="http://www.w3.org/1999/xhtml">
 <head>
   <title>Sample form to take user input in XHTML</title>
 </head>
 <body>
   <h1>This is a sample registration form.</h1>
   Please fill in all fields and click Register.
   <!-- post form data to form.php -->
   <form method = "post" action = "form.php">
     <img src = "images/user.gif" alt = "User" /><br />
     <span style = "color: blue">
       Please fill out the fields below.<br/>
     </span>
     <!-- create four text boxes for user input -->
     <img src = "images/fname.gif" alt = "First Name" />
     <input type = "text" name = "fname" /><br />
```

This XHTML document generates the form that the user will submit to the server via form.php

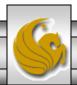

```
<img src = "images/Iname.gif" alt = "Last Name" />
<input type = "text" name = "lname" /><br />
<img src = "images/email.gif" alt = "Email" />
<input type = "text" name = "email" /><br />
<img src = "images/phone.gif" alt = "Phone" />
<input type = "text" name = "phone" /><br />
<span style = "font-size: 10pt">
 Must be in the form (555)555-5555</span>
<br /><br />
<img src = "images/downloads.gif"
 alt = "Products" /><br />
<span style = "color: blue">
 Which publication would you like information about?
</span><br/>
<!-- create drop-down list containing magazine names -->
<select name = "magazine">
 <option>Velo-News
 <option>Cycling Weekly</option>
 <option>Pro Cycling</option>
 <option>Cycle Sport</option>
        <option>RadSport
        <option>Mirror du Cyclisme</option>
</select>
<br /><br />
```

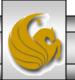

```
<img src = "images/os.gif" alt = "Operating System" />
     <br/><br/><span style = "color: blue">
       Which operating system are you currently using?
     <br /></span>
     <!-- create five radio buttons -->
     <input type = "radio" name = "os" value = "Windows XP"
       checked = "checked" />
       Windows XP
     <input type = "radio" name = "os" value =
       "Windows 2000" />
       Windows 2000
     <input type = "radio" name = "os" value =
       "Windows 98" />
       Windows 98<br/>br/>
     <input type = "radio" name = "os" value = "Linux" />
       Linux
     <input type = "radio" name = "os" value = "Other" />
       Other<br/>
      <!-- create a submit button -->
     <input type = "submit" value = "Register" />
   </form>
 </body>
</html>
```

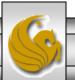

## form.php Example

```
<!DOCTYPE html PUBLIC "-//W3C//DTD XHTML 1.0 Transitional//EN"</p>
 "http://www.w3.org/TR/xhtml1/DTD/xhtml1-transitional.dtd">
<!-- form.php
                                                                     Function extract
<!-- Read information sent from form.html -->
                                                                      (associativeArray) creates a
<a href="http://www.w3.org/1999/xhtml">
                                                                     variable-value pair
 <head>
                                                                     corresponding to each key-
   <title>Form Validation</title>
                                                                     value pair in the associative
 </head>
                                                                     array $ POST.
 <body style = "font-family: arial,sans-serif">
   <?php
     extract($ POST);
     // determine whether phone number is valid and print an error message if not
     if (!ereg( "^\([0-9]{3}\)[0-9]{3}-[0-9]{4}$",
                                                                     See page 17 for
       $phone)){
                                                                     explanation of regular
       print( "<span style = \"color: red; font-size: 2em\">
                                                                     expressions.
         INVALID PHONE NUMBER:</span><br/>br/>
         A valid phone number must be in the form
         <strong>(555)555-5555</strong><br/>
         <span style = \"color: blue\">
         Click the Back button, enter a valid phone number and resubmit.<br/>
<br/>
->cbr/>
         Thank You.</span></body></html>");
       die(); // terminate script execution <
                                                        Function die() terminates script execution.
                                                        An error has occurred, no need to continue.
   ?>
```

```
Hi
   <span style = "color: blue"> <strong> <?php print( "$fname" ); ?> </strong> </span>.
   You have been added to the <span style = "color: blue">
     <strong> <?php print( "$magazine " ); ?> </strong> </span> mailing list.
  <strong>The following information has been saved in our database:</strong><br/>>trong><br/>
   Name 
     Email
     Phone
     OS
   <?php
      // print each form field's value
      print( "$fname $lname $email $phone $os");
     ?>
   <br /><br /><br />
  <div style = "font-size: 10pt; text-align: center">
   This is only a sample form. You have not been added to a mailing list.
  </div>
 </body>
</html>
```

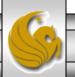

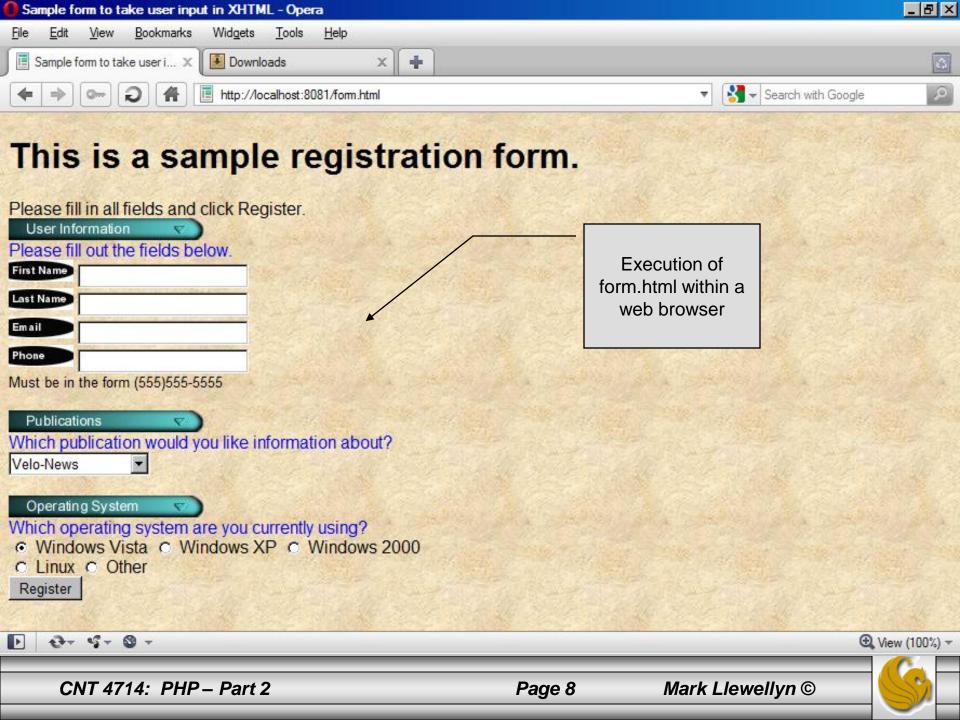

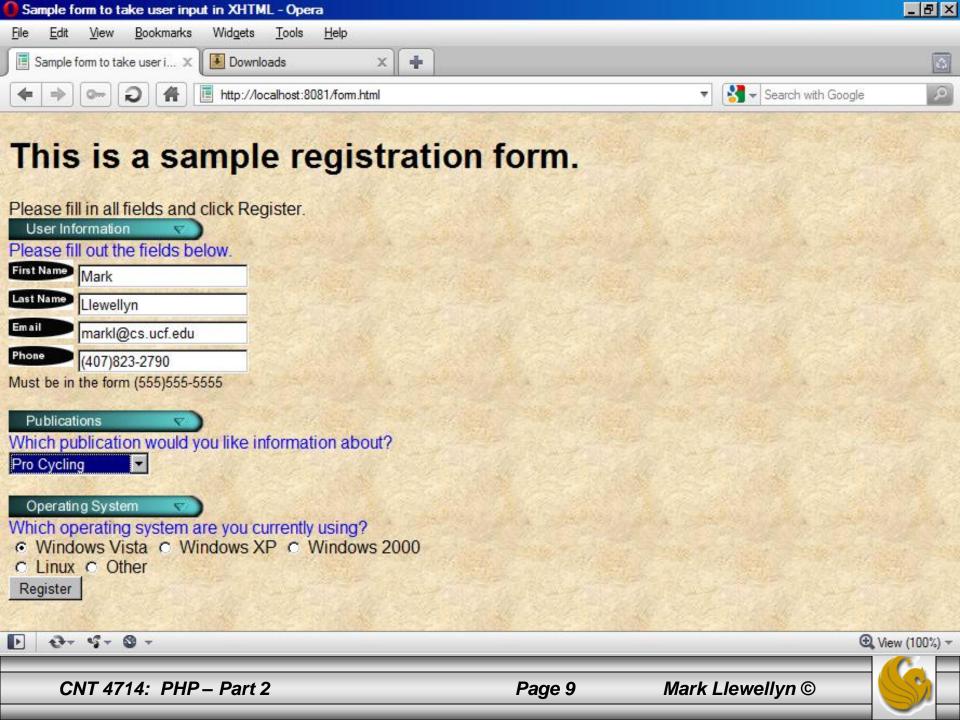

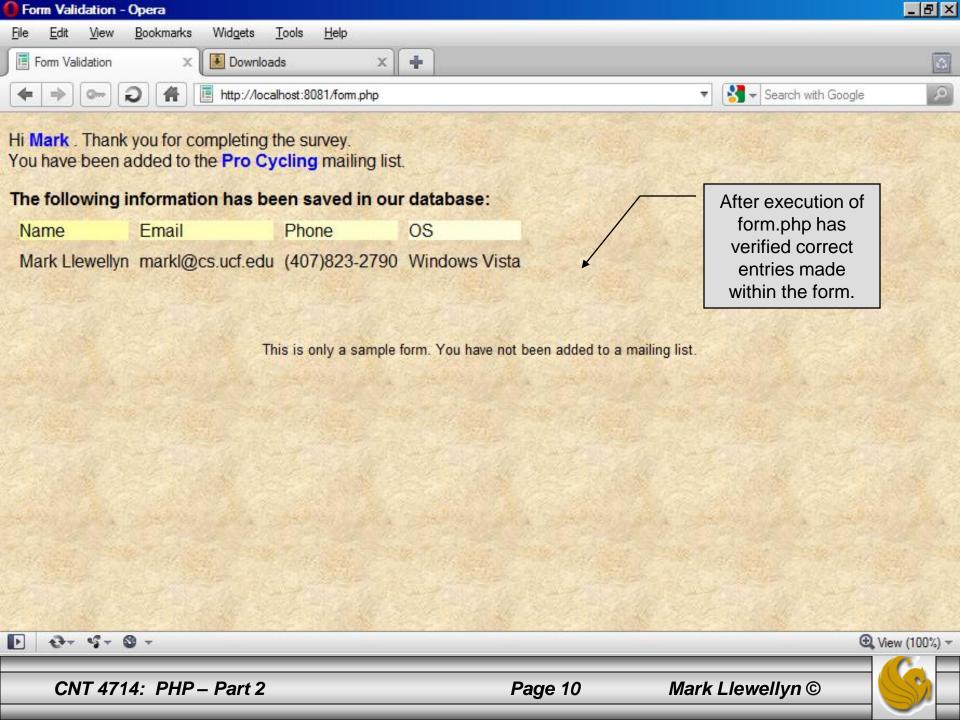

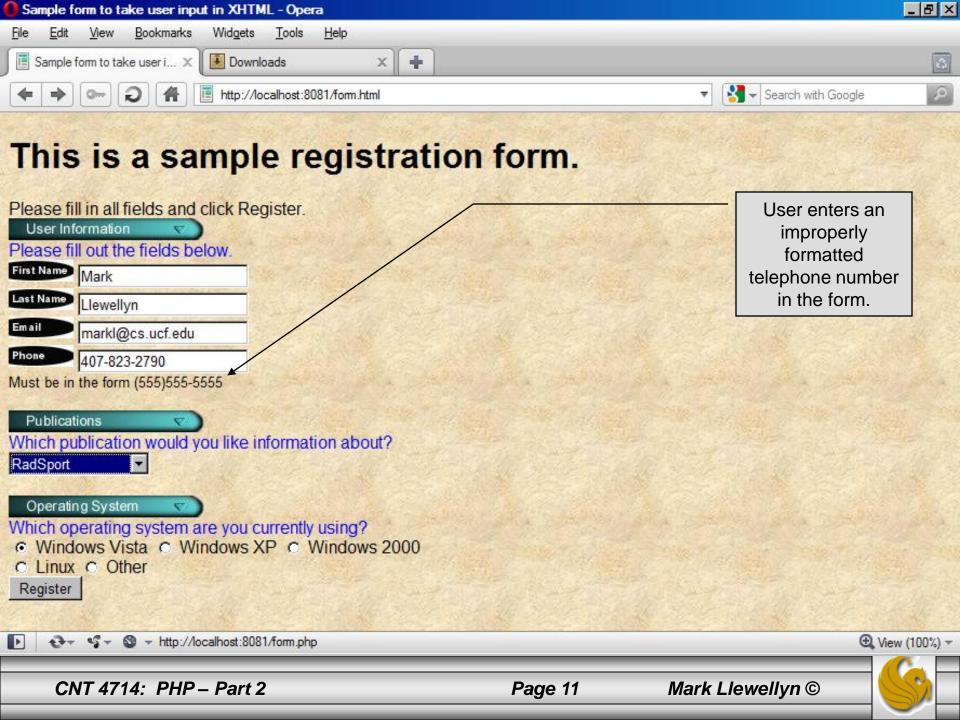

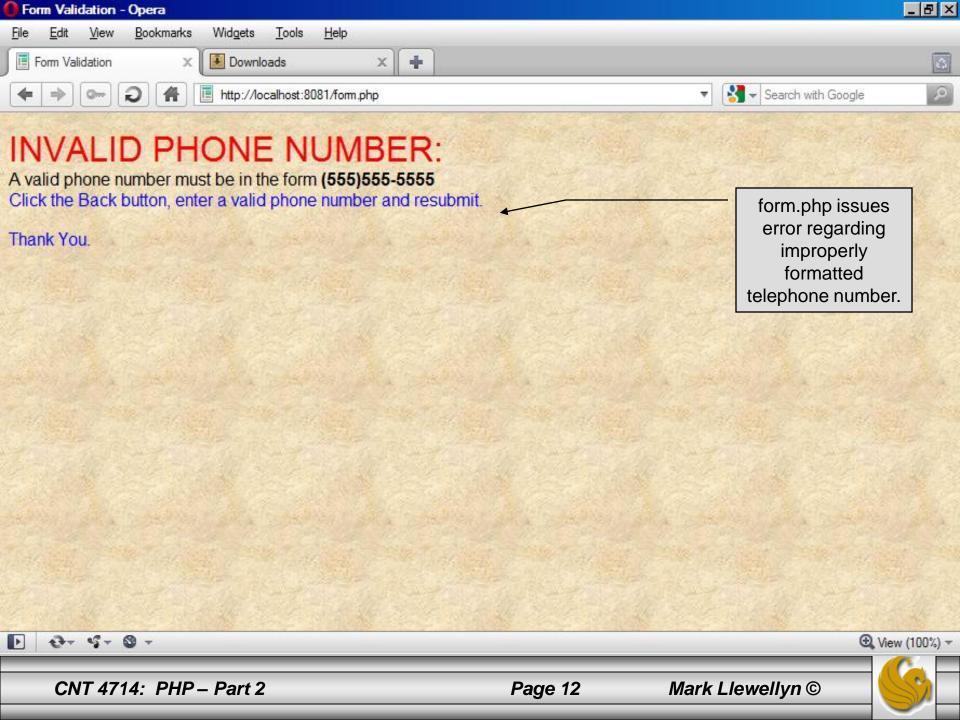

#### How the Form Example Works

- The action attribute of the form element, indicates that when the user clicks the Register button, the form data will be posted to form.php for processing.
- Using method = "post" appends the form data to the browser request that contains the protocol (i.e., HTTP) and the requested resource's URL. Scripts located on the web server's machine (or accessible through the network) can access the form data sent as part of the request.
- Each of the form's input fields are assigned a unique name. When Register is clicked, each field's name and value are sent to the web server.
- Script form.php then accesses the value for each specific field through the global array \$ POST.

CNT 4714: PHP – Part 2 Page 13 Mark Llewellyn ©

#### How the Form Example Works (cont.)

- The superglobal arrays are associative arrays predefined by PHP that hold variable acquired from the user input, the environment, or the web server and are accessible in any variable scope.
  - If the information from the form had been submitted via the HTTP method get, then the superglobal array \$\_GET would contain the name-value pairs.
- Since the XHTML form and the PHP script "communicate" via the name-value pairs, it is a good idea to make the XHTML object names meaningful so that the PHP script that retrieves the data is easier to understand.

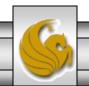

#### Register\_globals

- In PHP versions 4.2 and higher, the directive register\_globals is set to Off by default for security reasons.
- Turning off register\_globals means that all variables sent from an XHTML form to a PHP document now must be accessed using the appropriate superglobal array (either \$\_POST or \$\_GET).
- When this directive was turned On, as was the default case in PHP versions prior to 4.2, PHP created an individual global variable corresponding to each form field.

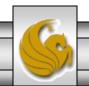

#### Validation of Form Generated Data

- The form example illustrates an important concept in the validation of user input. In this case, we simply checked the validity of the format of the telephone number entered by the client user.
- In general, it is crucial to validate information that will be entered into database or used in mailing lists. For example, validation can be used to ensure that credit-card numbers contain the proper number of digits before the numbers are encrypted to a merchant.
- In this case, the form.php script is implementing the business logic or business rules for our application.

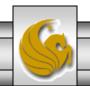

#### Pattern Matching in PHP

- For powerful string comparisons (pattern matching), PHP provides functions ereg and preg\_match, which use regular expressions to search a string for a specified pattern.
- Function ereg uses Portable Operating System Interface (POSIX) extended regular expressions.
  - POSIX-extended regular expressions are a standard to which PHP regular expression conform.
- Function preg\_match provides Perl-compatible regular expressions.
- Perl-compatible regular expressions are more widely used that POSIX regular expressions. PHP's support for Perl-compatible regular expressions eases migration from Perl to PHP. The following examples illustrates these concepts.

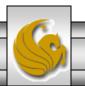

#### expression.php - Example

```
<!DOCTYPE html PUBLIC "-//W3C//DTD XHTML 1.0 Transitional//EN"</p>
  "http://www.w3.org/TR/xhtml1/DTD/xhtml1-transitional.dtd">
<!-- expression.php -->
<!-- Using regular expressions -->
<a href="http://www.w3.org/1999/xhtml">
 <head>
   <title>Regular expressions</title>
 </head>
 <body>
   <?php
     $search = "Now is the time";
     print( "Test string is: '$search'<br /><br />" );
     // call function ereg to search for pattern 'Now' in variable search
     if (ereg("Now", $search))
       print( "String 'Now' was found.<br/> '>" );
                                                                             ^ matches at beginning
                                                                                    of a string
     // search for pattern 'Now' in the beginning of the string
     if (ereg("Now", $search))
       print( "String 'Now' found at beginning of the line.<br/>>");
     // search for pattern 'Now' at the end of the string
                                                                              $ matches at end of a
     if (ereg("Now$", $search))
                                                                                      string
       print( "String 'Now' was found at the end of the line.<br/>);
```

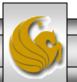

```
// search for any word ending in 'ow'
     if (ereg( "[[:<:]]([a-zA-Z]*ow)[[:>:]]", $search,
       $match))
       print( "Word found ending in 'ow': ".
         $match[ 1 ] . "<br />" );
     // search for any words beginning with 't'
     print( "Words beginning with 't' found: ");
     while ( eregi( "[[:<:]](t[[:alpha:]]+)[[:>:]]",
       $search, $match ) ) {
       print( $match[ 1 ] . " " );
       // remove the first occurrence of a word beginning
       // with 't' to find other instances in the string
       $search = ereg_replace( $match[ 1 ], "", $search );
     print( "<br />" );
   ?>
 </body>
</html>
```

Uses a regular expression to match a word ending in "ow".

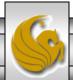

#### Output From expression.php - Example

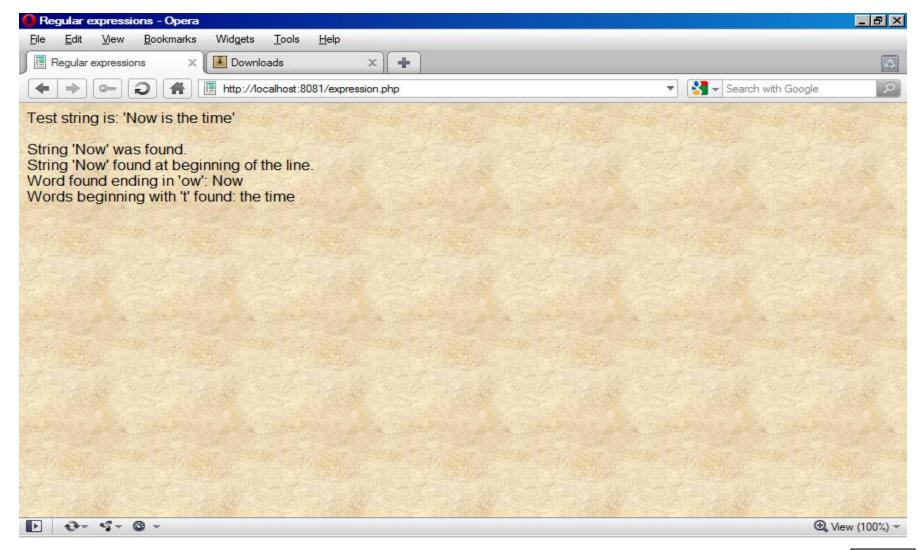

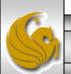

#### Verifying a Username and Password Using PHP

- It is often the case that a private website is created which is accessible only to certain individuals.
- Implementing privacy generally involves username and password verification.
- In the next example, we'll see an XHTML form that queries a user for a username and password. The fields USERNAME and PASSWORD are posted to the PHP script verify.php for verification.
  - For simplicity, data is not encrypted before sending it to the server.
  - For more information on PHP encryption functions visit: <a href="http://www.php.net/manual/en/ref.mcrypt.php">http://www.php.net/manual/en/ref.mcrypt.php</a>.

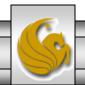

```
<!DOCTYPE html PUBLIC "-//W3C//DTD XHTML 1.0 Transitional//EN"</p>
 "http://www.w3.org/TR/xhtml1/DTD/xhtml1-transitional.dtd">
<!-- password.html
<!-- XHTML form sent to password.php for verification -->
<a href="http://www.w3.org/1999/xhtml">
 <head>
   <title>Verifying a username and a password.</title>
   <style type = "text/css">
    td { background-color: #DDDDDD }
   </style>
 </head>
 <body style = "font-family: arial">
   <font color=red><B> Welcome to the CNT 4714 High Security WebPage </B></font><HR>
   Type in your username and password below.
     <br />
     <span style = "color: #0000FF; font-size: 10pt;</pre>
      font-weight: bold">
      Note that password will be sent as plain text - encryption not used in this application
     </span>
```

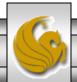

```
<!-- post form data to password.php -->
<form action = "password.php" method = "post">
 <br />
  <table border = "3" cellspacing = "3" style = "height: 90px; width: 150px;
  font-size: 10pt" cellpadding = "1">
   <strong>Username:</strong> 
   <input size = "40" name = "USERNAME"
       style = "height: 22px; width: 115px" />
                                          <strong>Password:</strong> 
   <input size = "40" name = "PASSWORD"
       style = "height: 22px; width: 115px" type = "password" /> <br/>
  <input type = "submit" name = "Enter" value = "Enter" style = "height: 23px;</pre>
       width: 47px" />
                      <input type = "submit" name = "NewUser" value = "New User"
       style = "height: 23px" />
    </form> <HR> </body> </html>
```

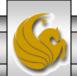

```
<!DOCTYPE html PUBLIC "-//W3C//DTD XHTML 1.0 Transitional//EN"</p>
  "http://www.w3.org/TR/xhtml1/DTD/xhtml1-transitional.dtd">
<!-- password.php
<!-- Searching a database for usernames and passwords. -->
<a href="http://www.w3.org/1999/xhtml">
 <head>
   <?php
     extract( $ POST );
     // check if user has left USERNAME or PASSWORD field blank
     if (!$USERNAME || !$PASSWORD) {
       fieldsBlank();
       die();
     // check if the New User button was clicked
     if ( isset( $NewUser ) ) {
       // open password.txt for writing using append mode
       if (!( $file = fopen( "password.txt", "a" ) ) ) {
         // print error message and terminate script
         // execution if file cannot be opened
         print( "<title>Error</title></head><body>
          Could not open password file
          </body></html>");
         die();
```

```
// write username and password to file and call function userAdded
 fputs( $file, "$USERNAME,$PASSWORD\n" );
 userAdded( $USERNAME );
else {
 // if a new user is not being added, open file
 // for reading
 if (!( $file = fopen( "password.txt", "r" ) ) ) {
   print( "<title>Error</title></head>
     <body>Could not open password file
     </body></html>");
   die();
 serVerified = 0:
 // read each line in file and check username and password
 while (!feof($file) && !$userVerified) {
   // read line from file
   $line = fgets( $file, 255 );
   // remove newline character from end of line
   $line = chop($line);
   // split username and password using comma delimited string
   $field = split( ",", $line, 2 );
```

```
// verify username
   if ( $USERNAME == $field[ 0 ] ) {
     $userVerified = 1:
     // call function checkPassword to verify user's password
     if ( checkPassword( $PASSWORD, $field ) == true )
       accessGranted($USERNAME);
     else
       wrongPassword();
 // close text file
 fclose($file);
 // call function accessDenied if username has not been verified
 if ( !$userVerified )
   accessDenied();
// verify user password and return a boolean
function checkPassword( $userpassword, $filedata )
 if ( $userpassword == $filedata[ 1 ] )
   return true;
 else
   return false;
```

```
// print a message indicating the user has been added
function userAdded($name) {
  print( "<title>Thank You</title></head>
    <body style = \"font-family: arial;
    font-size: 1em: color: blue\">
    <strong>You have been added
    to the user list, $name. Please remember your password.
    <br/><br/><br/>Enjoy the site.</strong>");
 // print a message indicating permission has been granted
function accessGranted($name) {
  print( "<title>Thank You</title></head>
    <body style = \"font-family: arial;
    font-size: 1em; color: blue\">
    <strong>Permission has been
    granted, $name. <br/>
    Enjoy the site.</strong>");
// print a message indicating password is invalid
function wrongPassword() {
  print( "<title>Access Denied</title></head>
    <body style = \"font-family: arial;
    font-size: 1em; color: red\">
    <strong>You entered an invalid
    password.<br/>
Access has
    been denied.</strong>");
```

```
// print a message indicating access has been denied
     function accessDenied() {
       print( "<title>Access Denied</title></head>
         <body style = \"font-family: arial;
         font-size: 1em: color: red\">
         <strong>
         You were denied access to this server.
         <br /></strong>");
      // print a message indicating that fields
      // have been left blank
     function fieldsBlank() {
       print( "<title>Access Denied</title></head>
         <body style = \"font-family: arial;
         font-size: 1em; color: red\">
         <strong>
         Please fill in all form fields.
         <br /></strong>");
  </body>
</html>
```

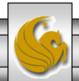

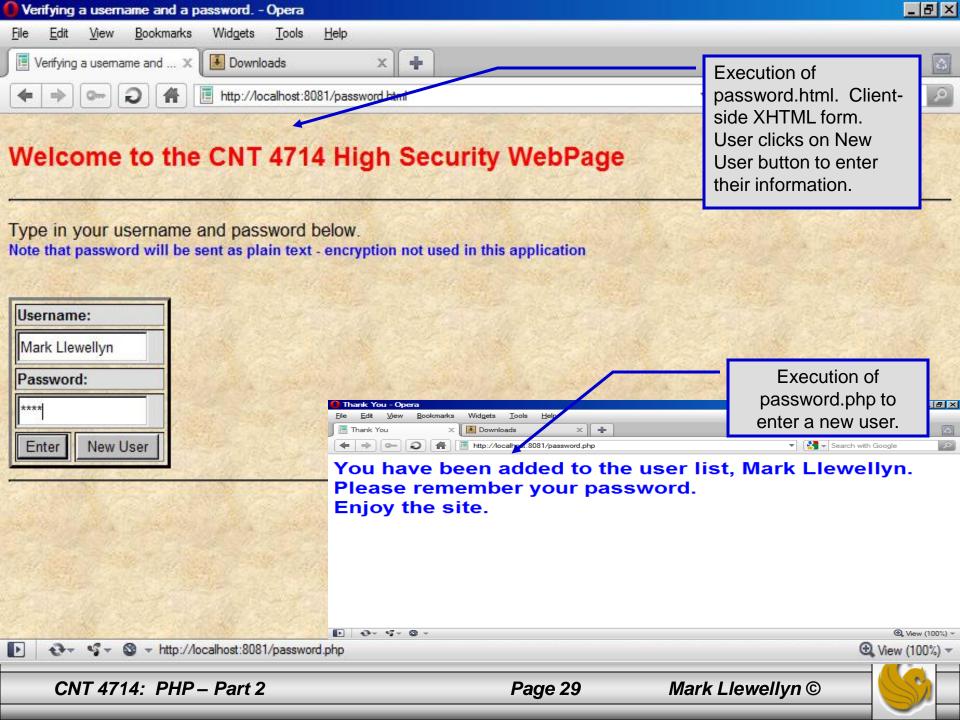

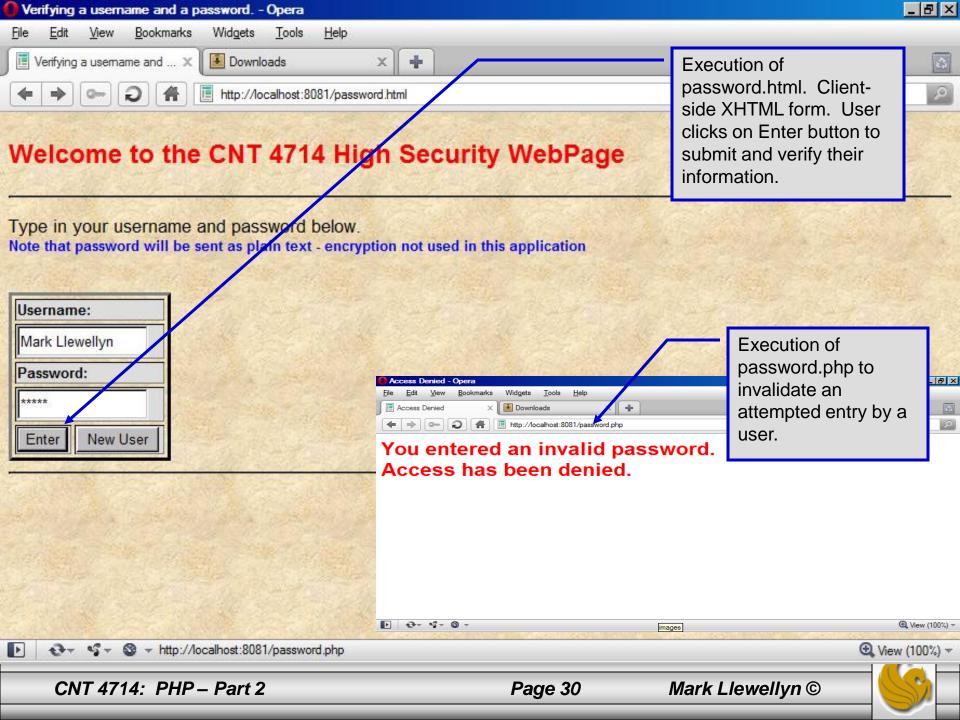

## How password.php Works

• The PHP script password.php verifies the client's username and password by querying a database. For this example, the "database" of usernames and passwords is just a text file (for simplicity). Existing users are validated against this file, and

new users are appended to it.

Whether we are dealing with a new user is determined by calling function isset to test if variable \$NewUser has been set.

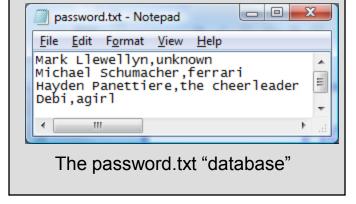

• When the user submits the password.html form to the server, they click either Enter or New User button. After calling function extract, either variable \$NewUser or \$Enter is created depending on which button was selected. If \$NewUser has not been set, we assume the user clicked Enter.

## PHP and Database Connectivity

- PHP offers built-in support for a wide variety of database systems from Unix DBM through relational systems such as MySQL to full size commercial systems like Oracle.
- We'll continue to use MySQL as the underlying database system so that you can easily compare the work we've done with MySQL using Java servlets and JSPs.
- PHP 5.3.3 should already be setup to accept MySQL. You can verify this as shown on page 34.
  - Versions of MySQL greater than 4.1.0 use MySQLi extensions.
  - Versions of MySQL less than 4.1.0 use MySQL extensions.

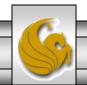

## PHP and Database Connectivity (cont.)

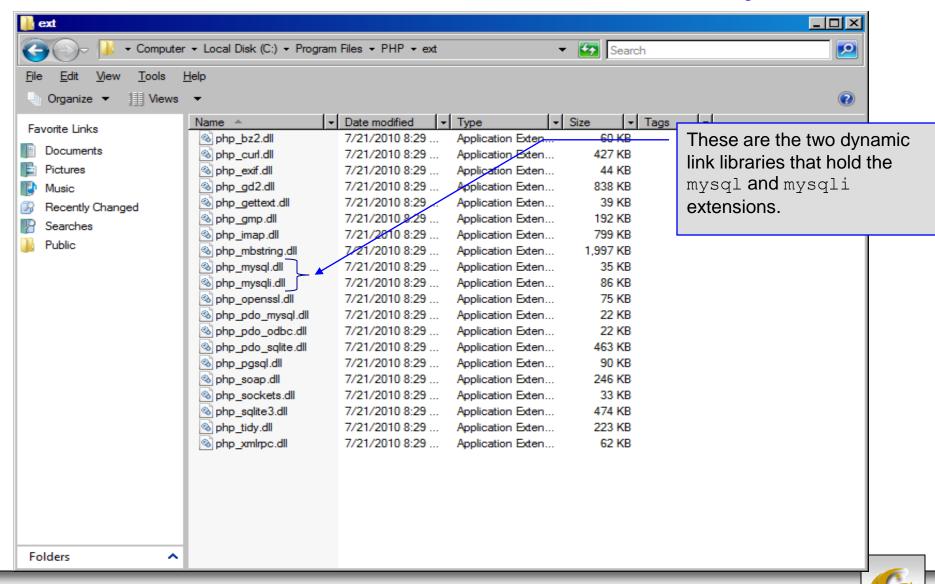

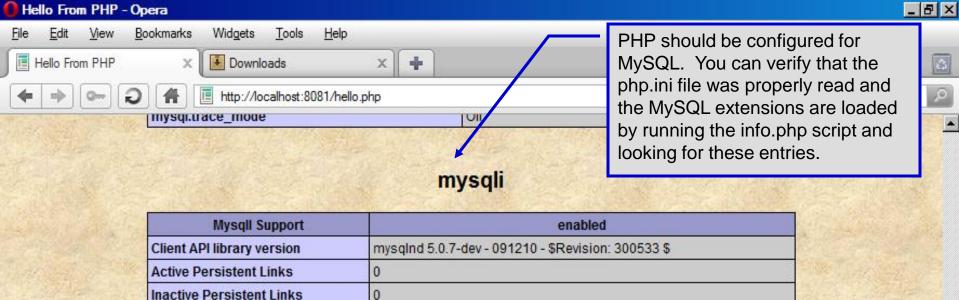

0

| Directive                 | Local Value | Master Value |
|---------------------------|-------------|--------------|
| mysqli.allow_local_infile | On          | On           |
| mysqli.allow_persistent   | On          | On           |
| mysqli.default_host       | no value    | no value     |
| mysqli.default_port       | 3306        | 3306         |
| mysqli.default_pw         | no value    | no value     |
| mysqli.default_socket     | no value    | no value     |
| mysqli.default_user       | no value    | no value     |
| mysqli.max_links          | Unlimited   | Unlimited    |
| mysqli.max_persistent     | Unlimited   | Unlimited    |
| mysqli.reconnect          | Off         | Off          |

Page 34

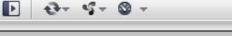

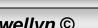

◆ View (100%) ▼

ಭ

0

**Active Links** 

## PHP and Database Connectivity (cont.)

- PHP contains a fairly extensive set of commands that can be used to access and manipulate MySQL databases.
- A very brief listing of some of these commands appears on the next page.
- For a complete listing see:

http://us2.php.net/manual/en/print/ref.mysql.php.

http://us2.php.net/manual/en/print/ref.mysqli.php.

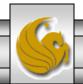

## PHP MySQLi Extensions

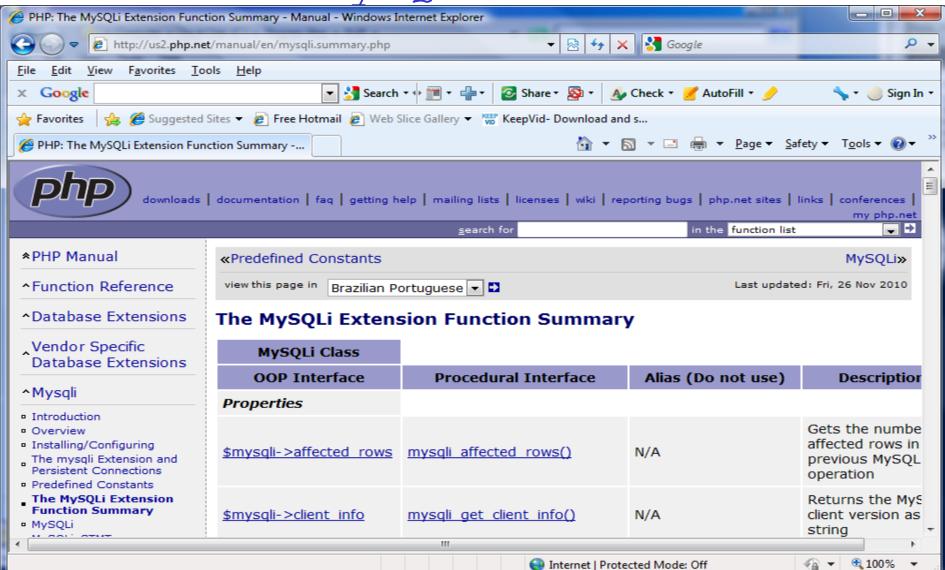

# PHP and Database Connectivity (cont.)

- Now that you have PHP set to accept MySQL extensions, let's connect to the bike database that we used for examples with Java servlets and JSPs.
- The following example is a simple database connection process in PHP where the client interacts with the database from an XHTML form that simply asks them to select which attributes from the bikes table that they would like to display. This is done through the data.html file.
- When the client clicks the submit query button, the database.php script executes by connecting to the database, posting the query, retrieving the results, and displaying them to the client.

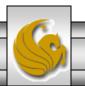

```
data.html
```

#### Client side

```
"http://www.w3.org/TR/xhtml1/DTD/xhtml1-transitional.dtd">
<!-- data.html
<!-- Querying a MySQL Database From a PHP Script -->
<a href="http://www.w3.org/1999/xhtml">
            <title>Sample Database Query From PHP</title> </head>
 <head>
 <body style = "background-color: #545454" background=image1.jpg >
   <h2 style = "font-family: arial color: blue"> Querying a MySQL database from a PHP Script. </h2>
   <form method = "post" action = "database.php">
     Select a field to display:
      <!-- add a select box containing options for SELECT query -->
      <select name = "select">
        <option selected = "selected">*</option>
        <option>bikename
        <option>size</option>
        <option>color</option>
        <option>cost</option>
        <option>purchased
        <option>mileage
      </select>
     <input type = "submit" value = "Send Query" style = "background-color: blue;</pre>
      color: yellow; font-weight: bold" />
   </form>
 </body> </html>
```

<!DOCTYPE html PUBLIC "-//W3C//DTD XHTML 1.0 Transitional//EN"</p>

```
<!DOCTYPE html PUBLIC "-//W3C//DTD XHTML 1.0 Transitional//EN"</p>
                                                                                Server side
  "http://www.w3.org/TR/xhtml1/DTD/xhtml1-transitional.dtd">
<!-- database.php
                                                                                    Page 1
<!-- Program to query a database and send results to the client.
<a href="http://www.w3.org/1999/xhtml">
  <head>
            <title>Database Search Results</title> </head>
 <body style = "font-family: arial, sans-serif"
   style = "background-color: #4A766E" background=image1.jpg link=blue vlink=blue>
   <?php
                                                 Default query is to select the attributes chosen by
     extract($ POST);
                                                 the client for use in a SELECT query.
     // build SELECT query
     $query = "SELECT" . $select . " FROM bikes";
                                                                 Connect to MySQL database.
     // Connect to MySQL
                                                                 URL, username, password, and
     if (!( $database = mysqli_connect( "localhost",
       "root", "root", bikedb ) ) )
                                                                 database all specified.
       die( "Could not connect to database" );
```

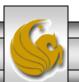

database.php

```
database.php
 // query bikedb database
 if ( !( $result = mysql_query( $database, $query ) ) ) {
                                                                            Server side
   print( "Could not execute query! <br />" );
   die( mysql_error() );
                                                                                Page 2
?>
<h3 style = "color: blue">
Database Search Results</h3>
<table border = "1" cellpadding = "3" cellspacing = "3"
 style = "background-color: #00FFFF"> <!-- ADD8E6 -->
 <?php
       // fetch meta-data
       $metadata = mysqli_fetch_fields( $result); 
                                                                Get metadata for
       print("");
                                                                    the query
       for ($i=0; $i<count($metadata); $i++){
                  print("");
                  printf("%s",$metadata[$i]->name);
                  print("");
       print("");
                                                    Display metadata in the
                                                    top row of the table
```

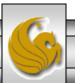

```
// fetch each record in result set
     for ($counter = 0;
       $row = mysql_fetch_row( $result );
       $counter++){
       // build table to display results
       print( "" );
       foreach ($row as $key => $value)
         print( "$value" );
       print( "" );
     mysql_close( $database );
   ?>
 <br/>
<br/>
your search yielded <strong>
     <?php print( "$counter" ) ?> results.<br /><br /></strong>
     <h5>Please email comments to
     <a href = "mailto:markl@cs.ucf.edu">
                    markl@cs.ucf.edu
     </a>
    </h5>
</body></html>
```

database.php
Server side

Page 3

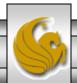

#### Execution of data.html - Client side

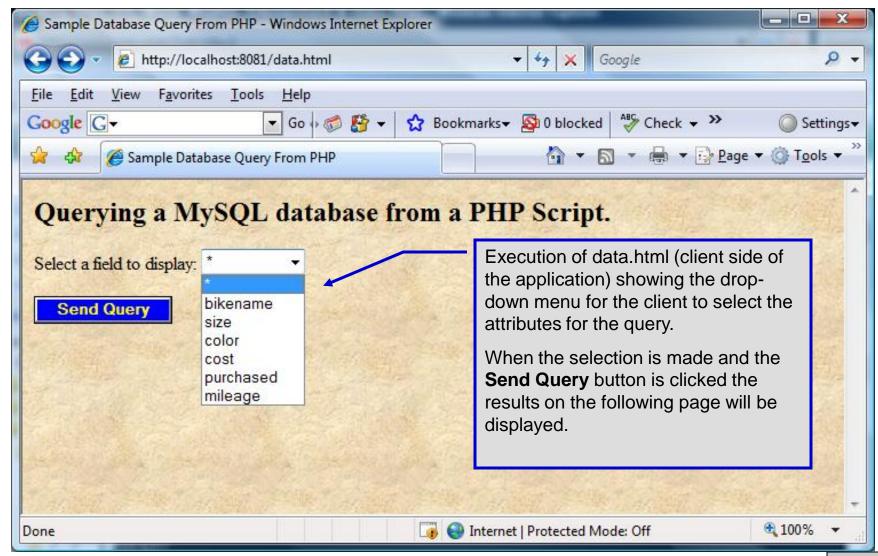

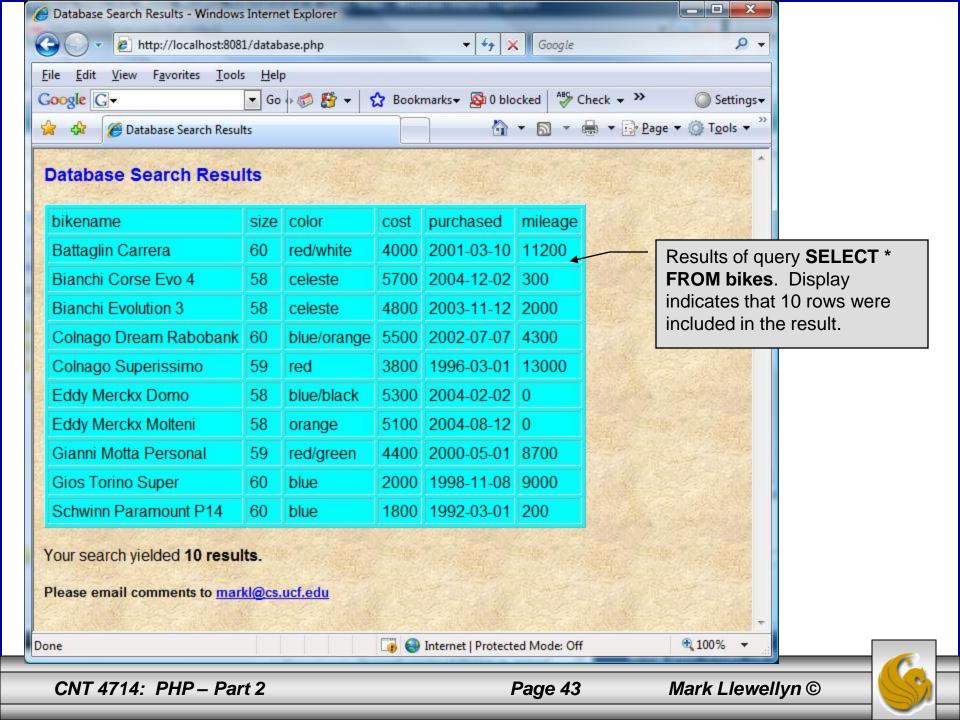

#### Cookies

- A cookie is a text file that a Web site stores on a client's computer to maintain information about the client during and between browsing sessions.
- A Web site can store a cookie on a client's computer to record user preferences and other information that the Web site can retrieve during the client's subsequent visits. For example, many Web sites use cookies to store client's zipcodes. The Web site can retrieve the zipcode from the cookie and provide weather reports and news updates tailored to the user's region.
- Web sites also use cookies to track information about client activity. Analysis of information collected via cookies can reveal the popularity of Web sites or products.

- Marketers use cookies to determine the effectiveness of advertising campaigns.
- Web sites store cookies on users' hard drives, which raises issues regarding security and privacy. Web sites should not store critical information, such as credit-card numbers or passwords, in cookies, because cookies are just text files that anyone can read.
- Several cookie features address security and privacy concerns. A server can access only the cookies that it has placed on the client.
- A cookies has an expiration date, after which the Web browser deletes it.

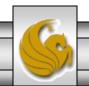

- Users who are concerned about the privacy and security implications of cookies can disable them in their Web browsers. However, the disabling of cookies can make it impossible for the user to interact with Web sites that rely on cookies to function properly.
- Information stored in the cookie is sent to the Web server from which it originated whenever the user requests a Web page from that particular server. The Web server can send the client XHTML output that reflects the preferences or information that is stored in the cookie.
- The location of the cookie file varies from browser to browser. Internet Explorer places cookies in the Cookies directory located at C:\Documents and Settings\...\Cookies

After a cookie is created, a text file is added to this directory.
 While the name of the file will vary from user to user a typical example is shown below.

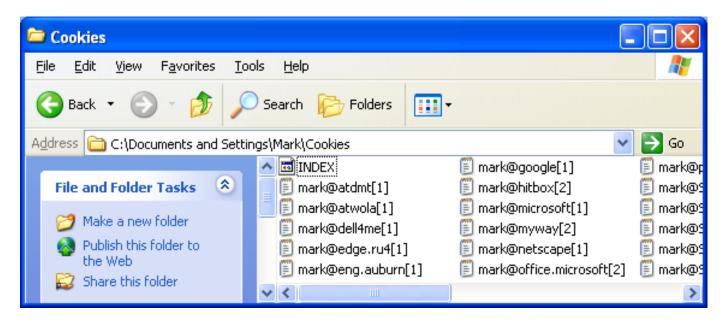

• The contents of a cookie are shown on page 74.

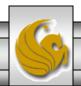

- Now let's create the code necessary to create our own cookie.
- In this example, a PHP script is invoked from a client-side HTML document. The HTML document creates a form for the user to enter the information that will be stored in the cookie. (Often the information that is stored in a cookie will be extracted from several different areas and may involved tracking the client's actions at the Web site.)
- Once the user has entered their information, when they click the Write Cookie button, the cookies.php script executes.
- The XHTML document and the PHP script are shown on the next pages. The XHTML document cookies.html is on page 36 and the PHP script cookies.php appears on page 37.

### <!DOCTYPE html PUBLIC "-//W3C//DTD XHTML 1.0 Transitional//EN" "http://www.w3.org/TR/xhtml1/DTD/xhtml1-transitional.dtd">

```
<!-- cookies.html -->
<!-- Writing a Cookie
                         -->
<a href="http://www.w3.org/1999/xhtml">
  <head> <title>Writing a cookie to the client computer</title> </head>
  <body style = "font-family: arial, sans-serif;
   background-color: #856363" background=image1.jpg>
   <h2>Click Write Cookie to save your cookie data.</h2>
   <form method = "post" action = "cookies.php" style = "font-size: 10pt"</pre>
           background-color: #856363">
     <strong>Name:</strong><br/>>
     <input type = "text" name = "NAME" /><br />
     <strong>Height:</strong><br/>
     <input type = "text" name = "HEIGHT" /><br />
     <strong>Favorite Color:</strong><br />
     <input type = "text" name = "COLOR" /><br />
     >
       <input type = "submit" value = "Write Cookie" style = "background-color: #0000FF;</pre>
          color: yellow; font-weight: bold" />
   </form>
  </body> </html>
```

```
<?php
 // cookies.php
 // Program to write a cookie to a client's machine
                                                                      Function setcookie sets the cookies
  extract( $_POST );
                                                                      to the values passed from the
 // write each form field's value to a cookie and set the
                                                                      cookies.html form. Function
 // cookie's expiration date
                                                                      setcookie prints XHTML header
 setcookie( "Name", $NAME, time() + 60 * 60 * 24 * 5 );
                                                                      information and therefore it needs to
 setcookie( "Height", $HEIGHT, time() + 60 * 60 * 24 * 5 );
                                                                      be called before any other XHTML
 setcookie( "Color", $COLOR, time() + 60 * 60 * 24 * 5 );
                                                                      (including comments) is printed.
?>
<!DOCTYPE html PUBLIC "-//W3C//DTD XHTML 1.0 Transitional//EN"</p>
  "http://www.w3.org/TR/xhtml1/DTD/xhtml1-transitional.dtd">
                                                                          The third argument to
<a href="http://www.w3.org/1999/xhtml">
                                                                          setcookie is optional and
             <title>Cookie Saved</title> </head>
 <head>
                                                                          indicates the expiration date of
 <body style = "font-family: arial, sans-serif", background=image1.jpg>
                                                                          the cookie. In this case it is
   <b>The cookie has been set with the following data:</b>
                                                                          set to expire 5 days from the
   <!-- print each form field's value -->
                                                                          current time. Function time
   <br /><span style = "color: blue">Name:</span>
                                                                          returns the current time and
     <?php print( $NAME ) ?><br />
                                                                          then we add to this the
   <span style = "color: blue">Height:</span>
                                                                          number of seconds after
     <?php print( $HEIGHT ) ?><br />
                                                                          which the cookie is to expire.
   <span style = "color: blue">Favorite Color:</span>
   <span style = "color: <?php print( "$COLOR\">$COLOR" ) ?>
   </span><br/>
   Click <a href = "readCookies.php">here</a> to read the saved cookie.
 </body> </html>
```

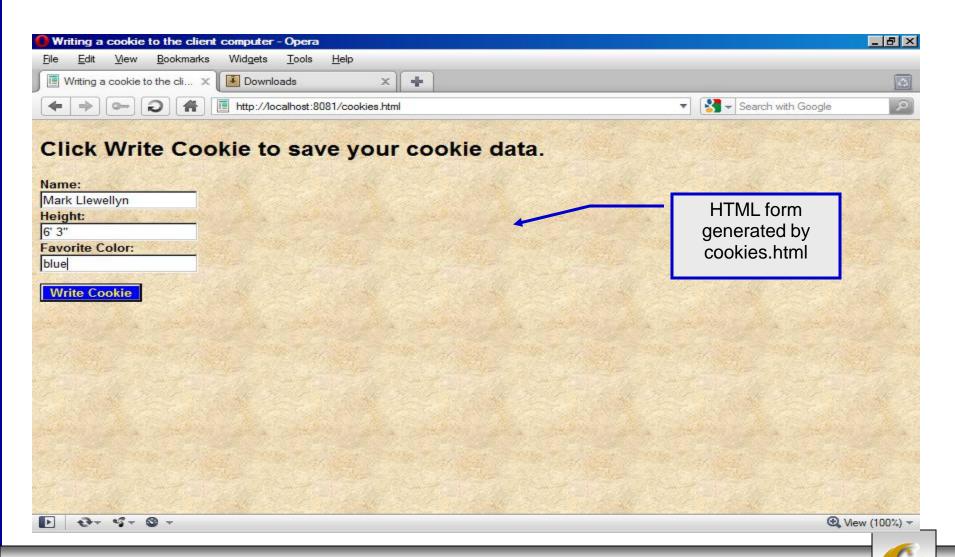

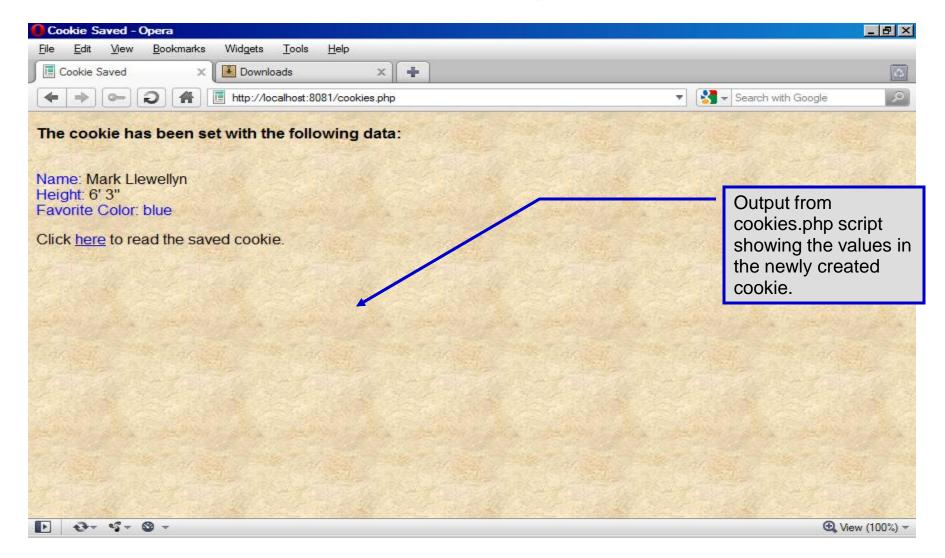

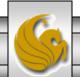

- Once the cookie has been created, the cookies.php script gives the user the chance to view the newly created cookie by invoking the readCookies.php script from within the cookies.php script by clicking on the link.
- The readCookies.php script code is illustrated on the next page followed by the output from the execution of this PHP script.

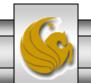

### <!DOCTYPE html PUBLIC "-//W3C//DTD XHTML 1.0 Transitional//EN" "http://www.w3.org/TR/xhtml1/DTD/xhtml1-transitional.dtd">

```
<!-- readCookies.php
<!-- Program to read cookies from the client's computer -->
<a href="http://www.w3.org/1999/xhtml">
 <head><title>Read Cookies</title></head>
 <body style = "font-family: arial, sans-serif" background=image1.jpg>
  >
    <strong> The following data is saved in a cookie on your computer.
   </strong>
  <?php
     // iterate through array $_COOKIE and print
     // name and value of each cookie
     foreach ($_COOKIE as $key => $value)
      print( "
        $key
        $value
        ");
    ?>
  </body> </html>
```

Superglobal array holding cookie.

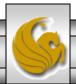

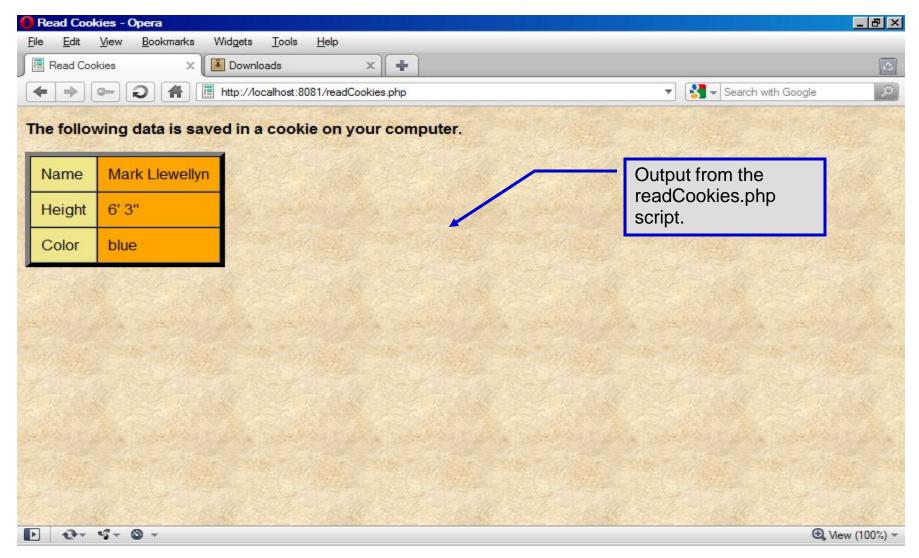

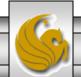

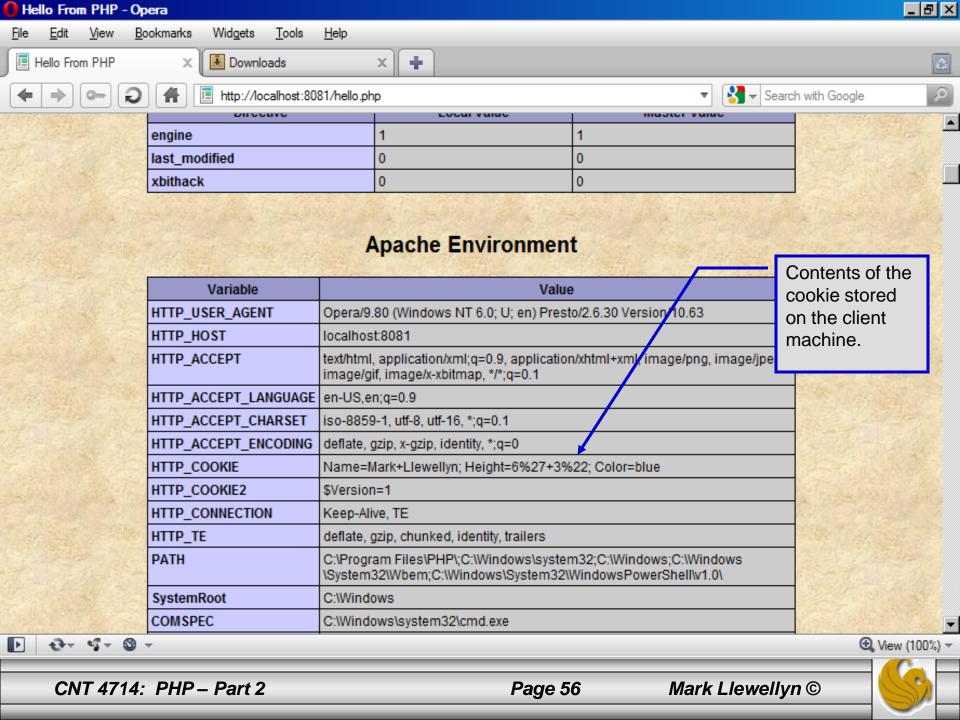

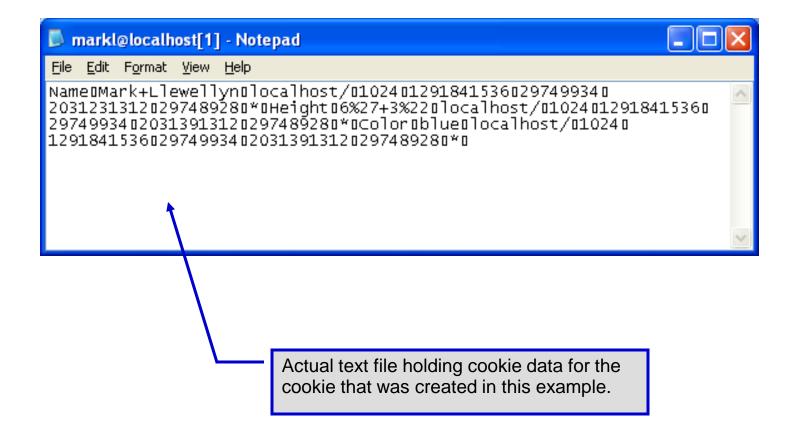

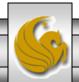

# **Dynamic Content in PHP**

- Of all the strengths PHP exhibits as a server-side scripting language, perhaps its greatest strength lies in its ability to dynamically change XHTML output based on user input.
- In this final section of notes, we'll build on the examples we've constructed in the previous two sets of notes by combining form.html and form.php into one dynamic PHP document named dynamicForm2.php.
- We'll add error checking to the user input fields and inform the user of invalid entries on the form itself, rather than on an error page. If an error exists, the script maintains the previously submitted values in each form element.
- Finally, after the form has been successfully completed, we'll store the input from the user in a MySQL database.

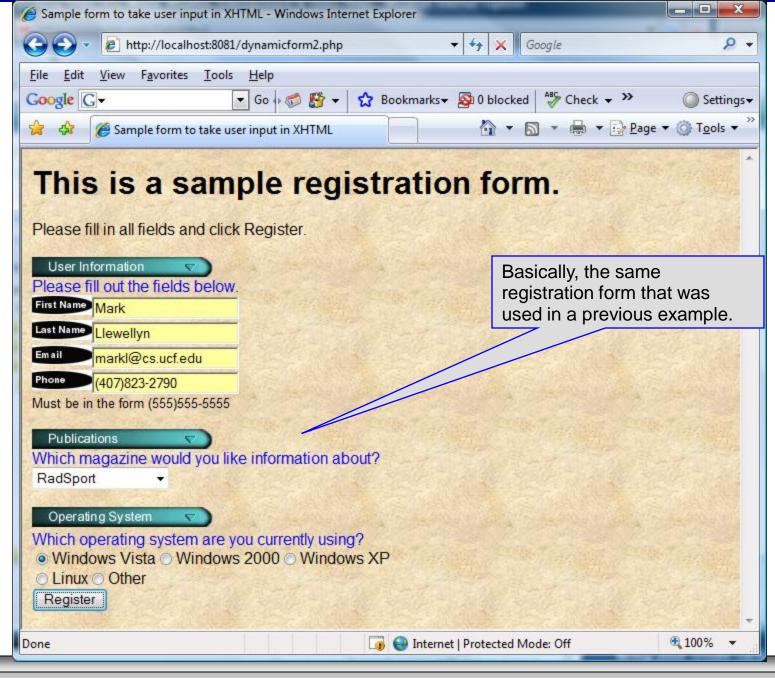

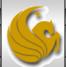

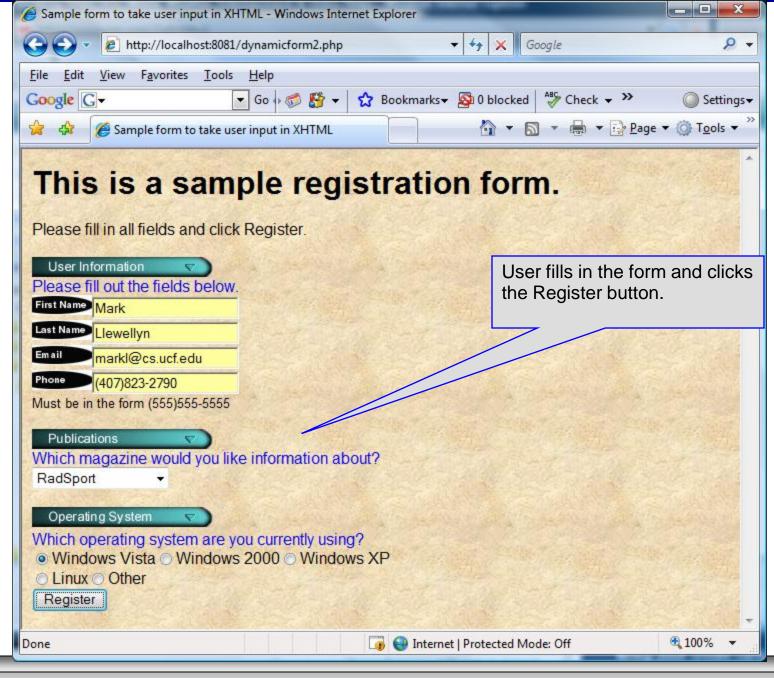

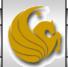

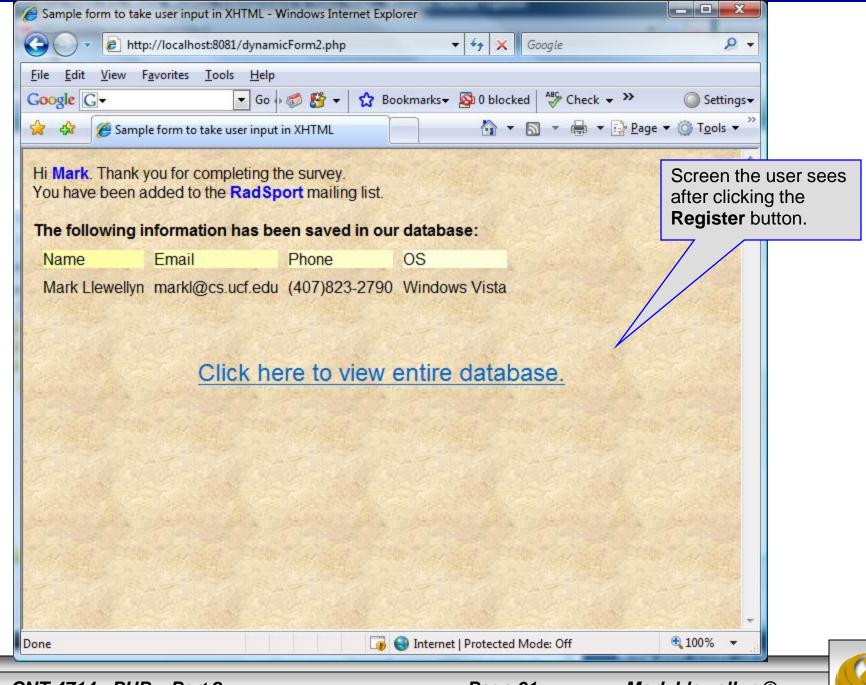

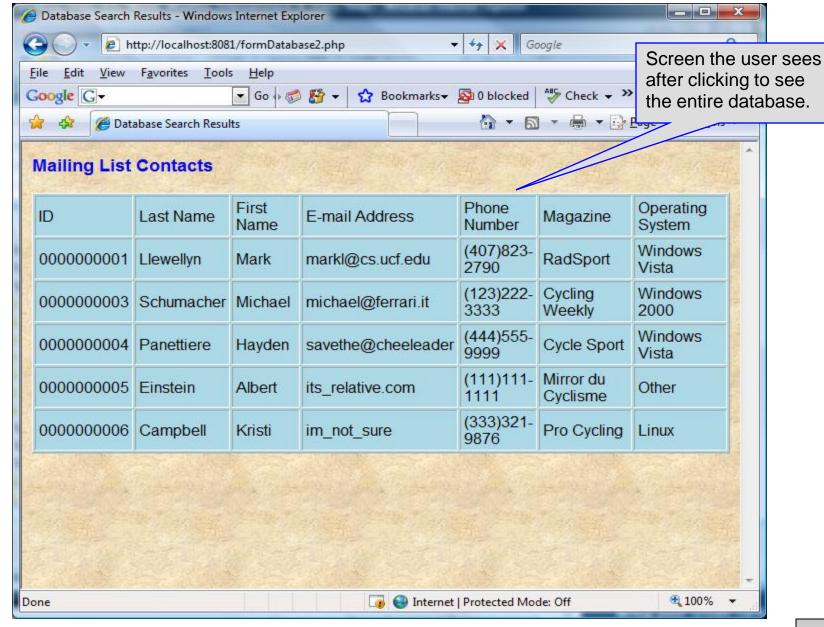

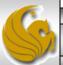

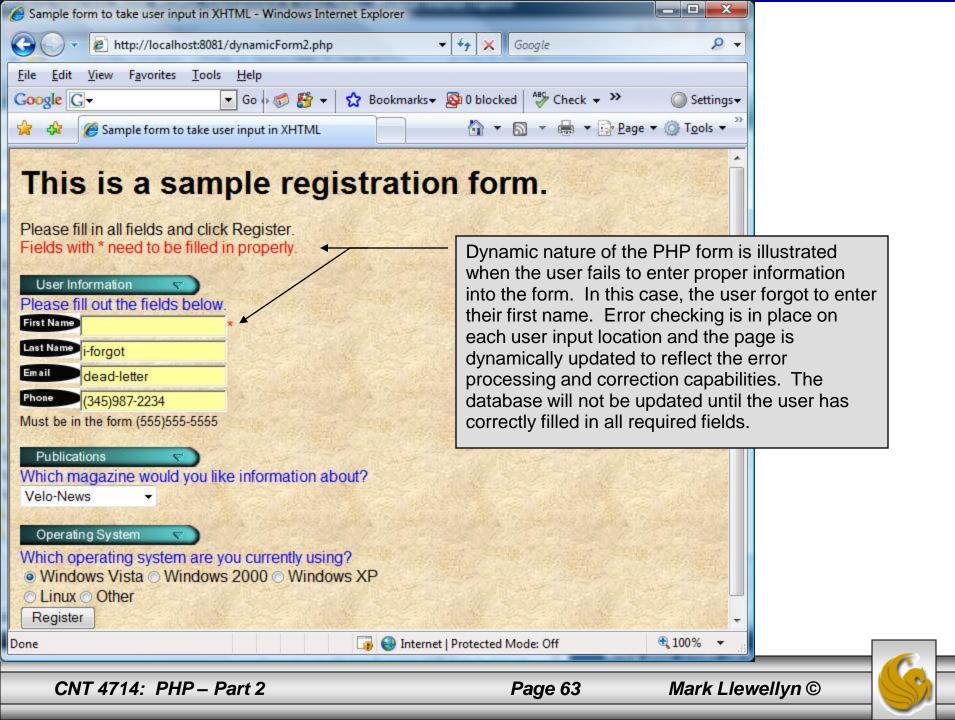

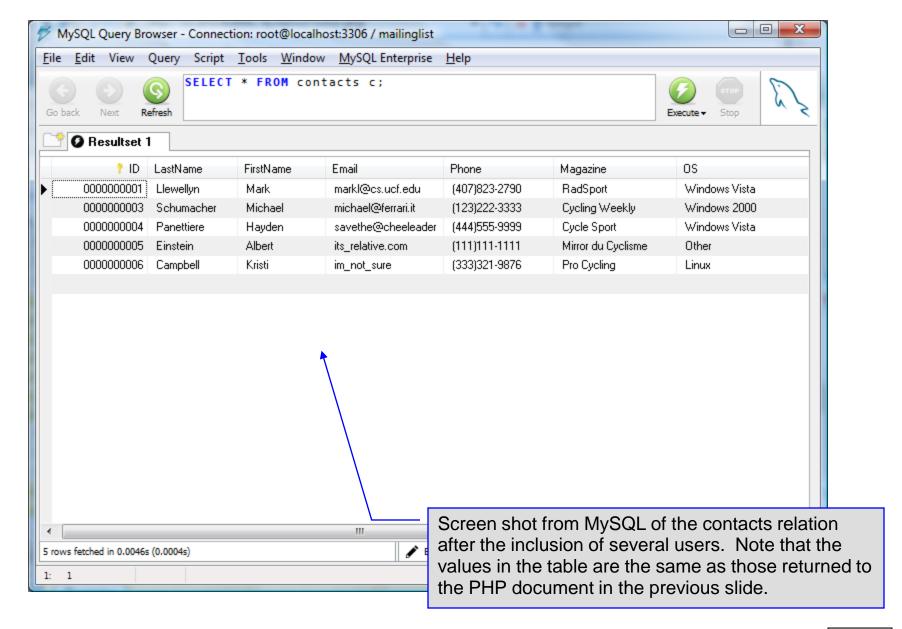

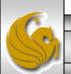

```
<!DOCTYPE html PUBLIC "-//W3C//DTD XHTML 1.0 Transitional//EN"</p>
  "http://www.w3.org/TR/xhtml1/DTD/xhtml1-transitional.dtd">
<!-- dynamicForm2.php
<a href="http://www.w3.org/1999/xhtml">
  <head>
   <title>Sample form to take user input in XHTML</title>
</head>
<body style = "font-family: arial, sans-serif; background-color: #856363"</p>
background=background.jpg>
 <?php
   extract ( $_POST );
   $iserror = false;
   // array of magazine titles
   $maglist = array( "Velo-News",
     "Cycling Weekly",
     "Pro Cycling",
     "Cycle Sport",
             "RadSport",
             "Mirror du Cyclisme" );
   // array of possible operating systems
   $systemlist = array( "Windows XP",
     "Windows 2000",
     "Windows 98",
     "Linux".
     "Other");
```

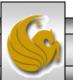

```
// array of name and alt values for the text input fields
    $inputlist = array( "fname" => "First Name",
      "Iname" => "Last Name",
      "email" => "Email",
      "phone" => "Phone");
    if (isset ($submit)) {
      if ( $fname == "" ) {
        $formerrors[ "fnameerror" ] = true;
        $iserror = true;
      if ( $Iname == "" ) {
        $formerrors[ "Inameerror" ] = true;
        $iserror = true:
      if ( $email == "" ) {
        $formerrors[ "emailerror" ] = true;
        $iserror = true:
      if (!ereg( "^\([0-9]{3}\)[0-9]{3}-[0-9]{4}$", $phone ) ) {
        $formerrors[ "phoneerror" ] = true;
        $iserror = true;
      if (!$iserror) {
        // build INSERT query
        $query = "INSERT INTO contacts".
          "(ID, LastName, FirstName, Email, Phone, Magazine, OS) ".
          "VALUES (null, '$Iname', '$fname', '$email', " . """ . quotemeta( $phone ) . "', '$mag', '$os' )";
```

```
// Connect to MySQL
if (!( $database = mysql_connect( "localhost",
  "root", "root" ) ) )
  die( "Could not connect to database" );
// open MailingList database
if (!mysql_select_db("MailingList", $database))
  die( "Could not open MailingList database" );
// execute query in MailingList database
if ( !( $result = mysql_query( $query, $database ) ) ) {
  print( "Could not execute query! <br />" );
  die( mysql_error() );
print( "Hi
  <span style = 'color: blue'> <strong>$fname</strong></span>.
  Thank you for completing the survey.<br/>
<br/>
->
  You have been added to the <span style = 'color: blue'>
  <strong>$mag</strong></span> mailing list.
  <strong>The following information has been saved in our database:</strong><br/>>tr>
  Name 
  Email
  Phone
  OS
```

```
<!-- print each form field's value -->
     $fname $lname
     $email
     $phone
     $os
     <br /><br /><br />
     <div style = 'font-size : 10pt; text-align: center'>
                                <div style = 'font-size : 18pt'>
                                <a href = 'formDatabase2.php'>
                                Click here to view entire database.</a>
                                </div>
        </div></body></html>"):
   die();
print( "<h1>This is a sample registration form.</h1>
 Please fill in all fields and click Register.");
if ($iserror) {
  print( "<br /><span style = 'color : red'>
   Fields with * need to be filled in properly.</span>");
print( "<!-- post form data to dynamicForm2.php -->
  <form method = 'post' action = 'dynamicForm2.php</pre>
  <img src = 'images/user.gif' alt = 'User' /><br />
  <span style = 'color: blue'>
 Please fill out the fields below.<br/>br/>
  </span>
```

Invoke PHP script to see contents of entire database if user clicks this link. Code begins on page 14.

The form created is selfsubmitting (i.e., it posts to itself). This is done by setting the action to dynamicForm2.php

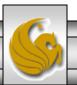

```
<!-- create four text boxes for user input -->");
foreach ($inputlist as $inputname => $inputalt ) {
  $inputtext = $inputvalues[ $inputname ];
  print( "<img src = 'images/$inputname.gif'</pre>
    alt = '$inputalt' /><input type = 'text' name = '$inputname' value = '" . $$inputname . "' />" );
  if ( $formerrors[ ( $inputname )."error" ] == true )
    print( "<span style = 'color : red'>*</span>" );
  print( "<br />" );
print( "<span style = 'font-size : 10pt" );
if ( $formerrors[ "phoneerror" ] ) print( "; color : red" );
print( "'>Must be in the form (555)555-5555
  </span><br /><br />
  <imq src = 'images/downloads.gif'</pre>
  alt = 'Publications' /><br />
  <span style = 'color: blue'>
  Which magazine would you like information about?
  </span><br/>
  <!-- create drop-down list containing magazine names -->
  <select name = 'mag'>" );
foreach ($maglist as $currmag) {
  print( "<option" );</pre>
  if ( ( $currmag == $mag ) )
    print( " selected = 'true'" );
  print( ">$currmag</option>" );
```

The \$\$variable notation specifies variable variables. PHP permits the use of variable variables to allow developers to reference variables dynamically. The expression \$\$variable could also be written as \${\$variable} for added clarity.

```
print( "</select><br /><br />
   <img src = 'images/os.gif' alt = 'Operating System' />
   <br/><br/>><span style = 'color: blue'>
   Which operating system are you currently using?
   <br/><br/>/span>
   <!-- create five radio buttons -->");
 counter = 0:
 foreach ($systemlist as $currsystem) {
   print( "<input type = 'radio' name = 'os'
     value = '$currsystem'" );
   if ( $currsystem == $os ) print( "checked = 'checked'" );
   if ( iserror && $counter == 0 ) print( "checked = 'checked'" );
   print( " />$currsystem" );
   if ( $counter == 2 ) print( "<br />" );
   $counter++;
 print( "<!-- create a submit button -->
   <br />
   <input type = 'submit' name = 'submit' value = 'Register' />
   </form></body></html>");
?>
```

<!DOCTYPE html PUBLIC "-//W3C//DTD XHTML 1.0 Transitional//EN" "http://www.w3.org/TR/xhtml1/DTD/xhtml1-transitional.dtd">

```
<!- formDatabase2.php
<!-- Program to guery a database and send results to the client.
<a href="http://www.w3.org/1999/xhtml">
  <head>
             <title>Database Search Results</title> </head>
  <body style = "font-family: arial, sans-serif"</pre>
   style = "background-color: #F0E68C" background=image1.jpg>
   <?php
     extract( $_POST );
     // build SELECT query
     $query = "SELECT * FROM contacts";
          // Connect to MySQL
     if (!( $database = mysqli connect( "localhost", "root", "root", MailingList ) ) )
       die( "Could not connect to database" );
     // query MailingList database
     if ( !( $result = mysqli_query( $database, $query ) ) ) {
       print( "Could not execute query! <br />" );
       die( mysqli error() );
   <h3 style = "color: blue">
   Mailing List Contacts</h3>
```

```
<table border = "1" cellpadding = "3" cellspacing = "2"
    style = "background-color: #ADD8E6">
    ID
     Last Name
     First Name
     E-mail Address
     Phone Number
     Magazine
     Operating System
    <?php
     // fetch each record in result set
     for ($counter = 0;
       $row = mysqli_fetch_row( $result );
       $counter++){
       // build table to display results
       print( "" );
       foreach ( $row as $key => $value )
         print( "$value" );
       print( "" );
     mysqli_close($database);
   </body>
</html>
```

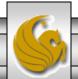

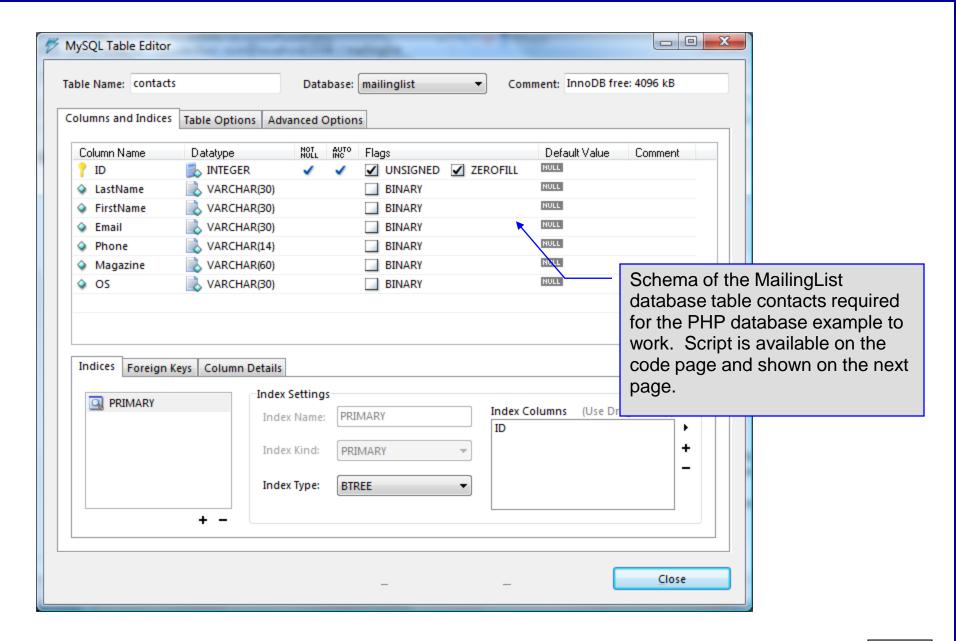

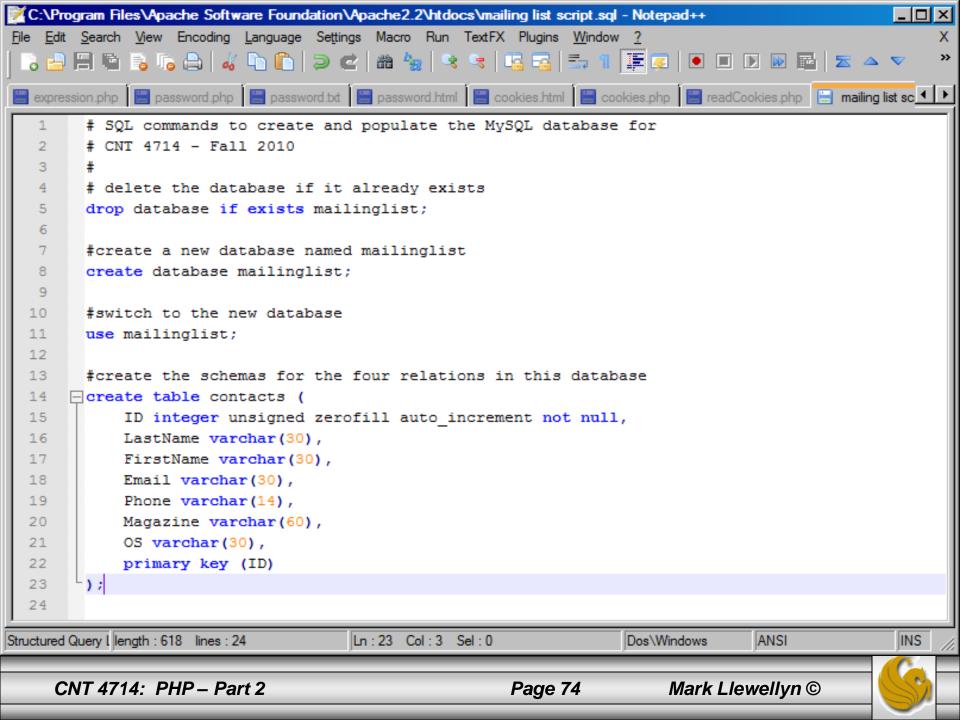